## **Activer-désactiver le Wifi**

L'activation et la désactivation du Wifi peut se réaliser de deux méthodes différentes :

## **Première méthode :**

Il est possible d'activer ou de désactiver très simplement le Wifi, en appuyant sur le bouton du clavier

représentant l'antenne Wifi ( $\binom{n}{k}$ ) (petite diode blanche = Wifi Ok ou diode orange = Wifi désactivé)

*IMPORTANT : si le Wifi a été désactivé préalablement comme dans la deuxième méthode, cette manipulation ne fonctionnera pas. Il faut alors appliquer une autre fois la 2ème méthode*

**Deuxième méthode :**

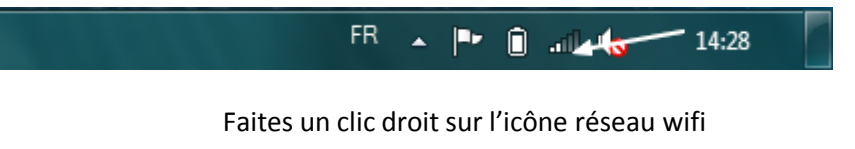

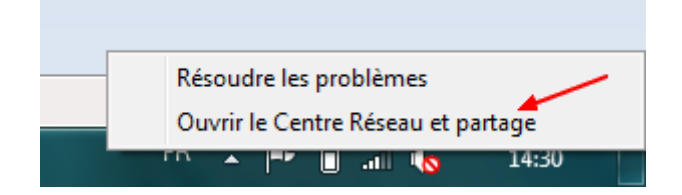

Cliquez sur « Ouvrir le Centre Réseau et partage »

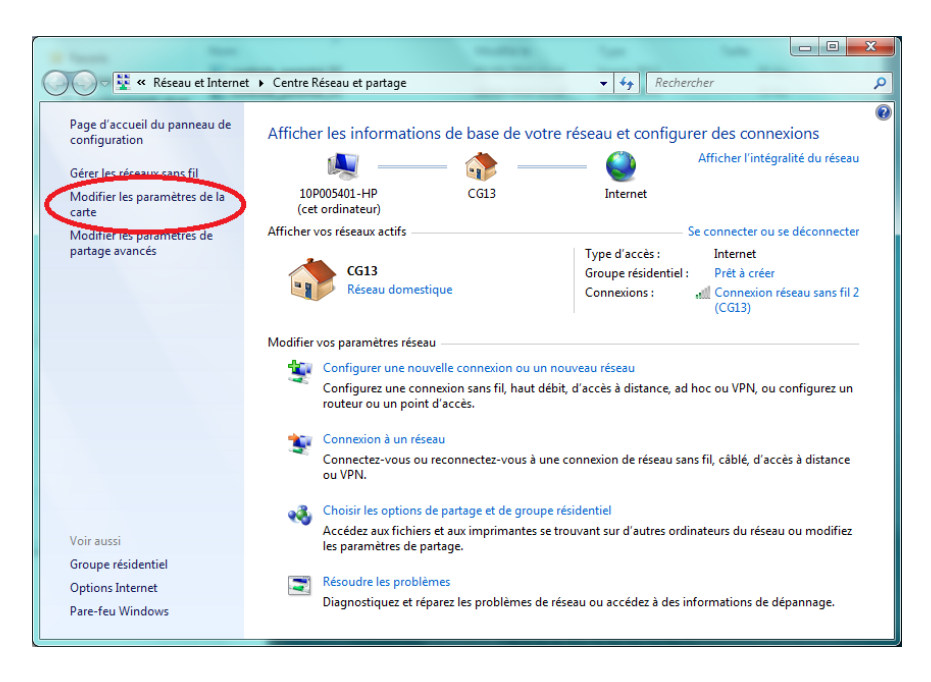

Cliquez sur « Modifier les paramètres de la carte »

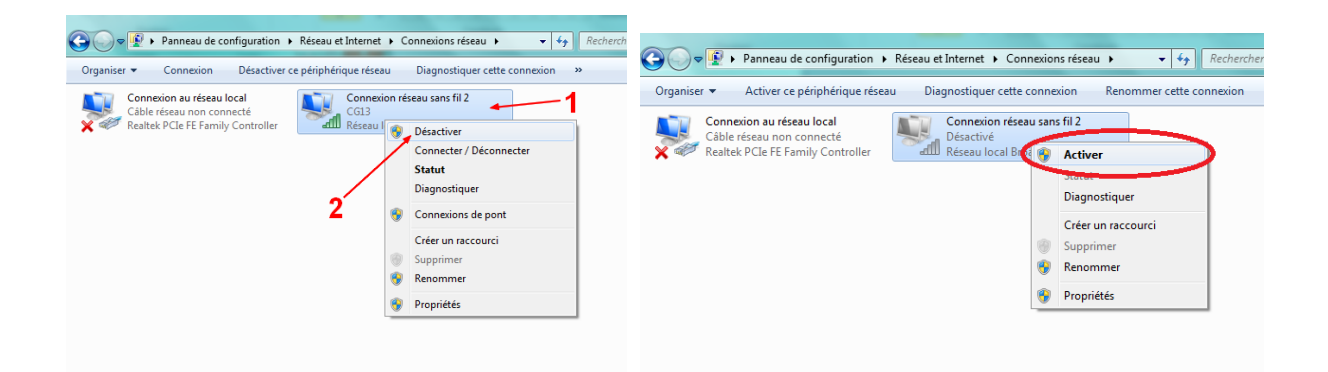

## Faîtes un clic droit sur l'icône « Connexion réseau sans fil » puis cliquez sur « Désactiver » ou « Activer »